# **Abwurfschaltung einrichten**

Mit einer **Abwurfschaltung** können Führungskräfte ihre eingehenden Anrufe automatisch an ausgewählte Mitarbeiter delegieren. Bei aktiver Funktion ist der entsprechend berechtigte **Manager** ausschließlich für seine **Assistenten** erreichbar. Diese nehmen alle anderen Gespräche für den Manager entgegen und stellen sie bei Bedarf durch.

Beim Manager sind die eingehenden Anrufe dabei lautlos, aber weiterhin sichtbar. Auf diese Weise kann er seine Gespräche bei Bedarf jederzeit auch selbst annehmen.

Der UCC-Client bietet ein spezielles [Widget](https://wiki.ucware.com/benutzerhandbuch/anpassen/einblenden) zur [Konfiguration](https://wiki.ucware.com/benutzerhandbuch/hauptseite/abwurfschaltung/konfigurieren) und [Benutzung](https://wiki.ucware.com/benutzerhandbuch/hauptseite/abwurfschaltung/benutzen) der Abwurfschaltung.

## **Grundlagen**

Der UCware Server kann eingehende Anrufe für eine Durchwahl auf die Mitglieder einer ausgewählten Benutzergruppe **abwerfen**. Voraussetzung ist, dass der Besitzer der Durchwahl die [Berechtigung](https://wiki.ucware.com/adhandbuch/benutzer_gruppen/gruppen/allg) manager über diese Gruppe ausübt:

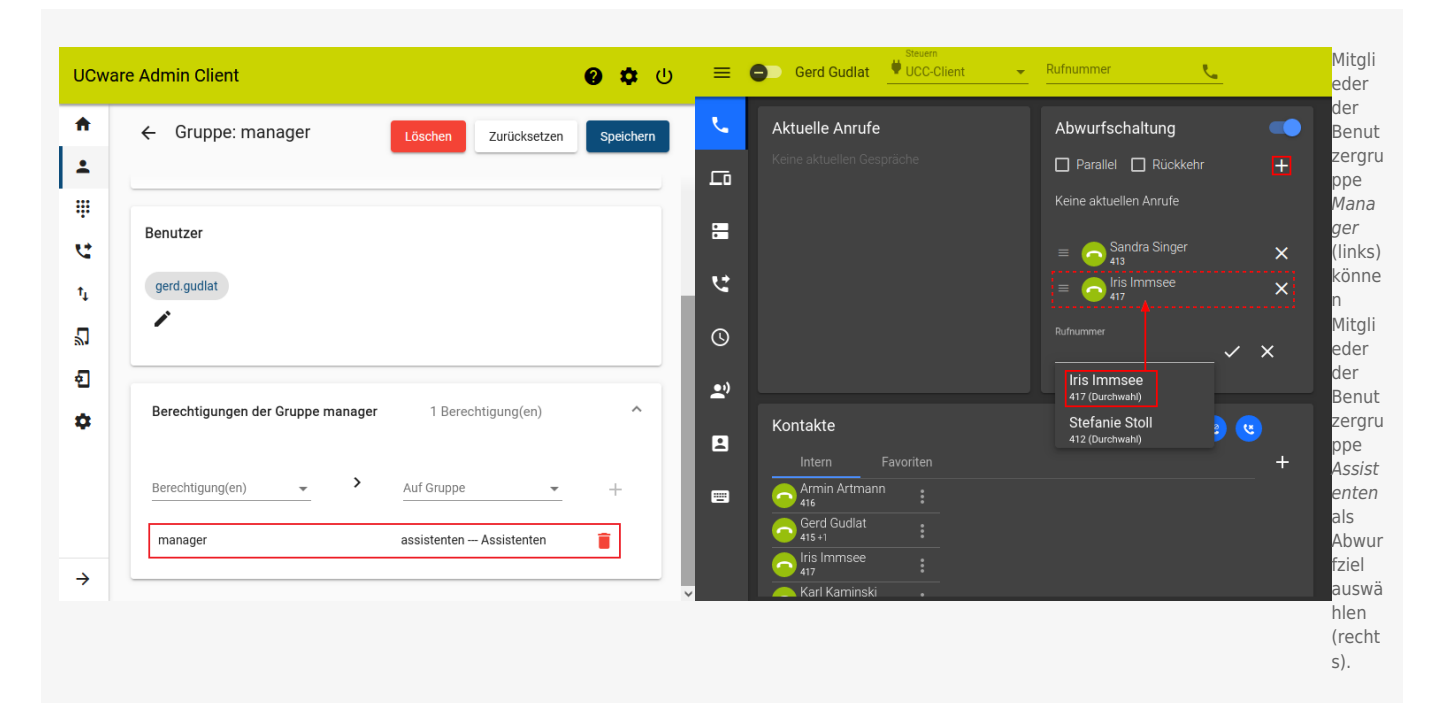

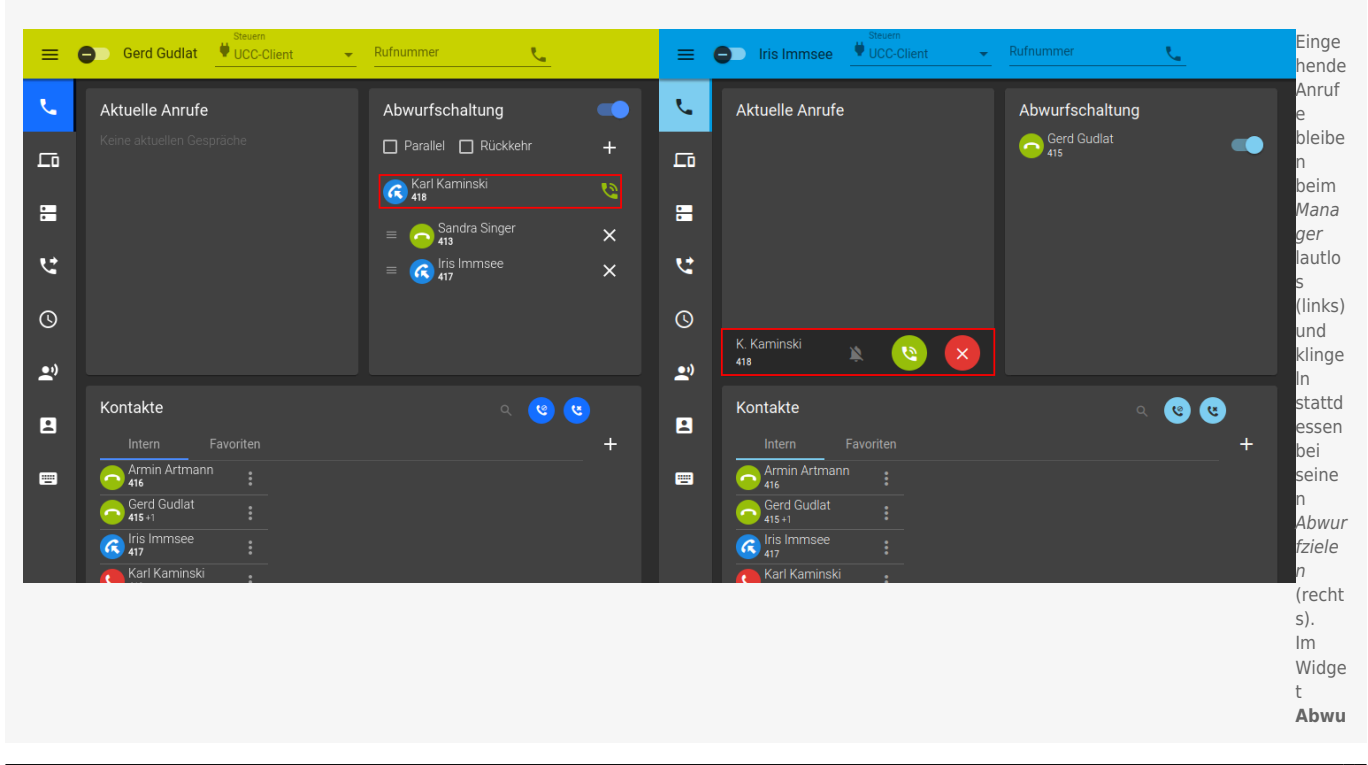

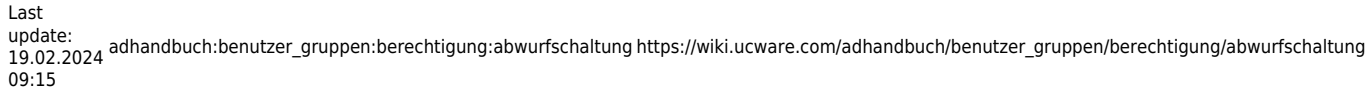

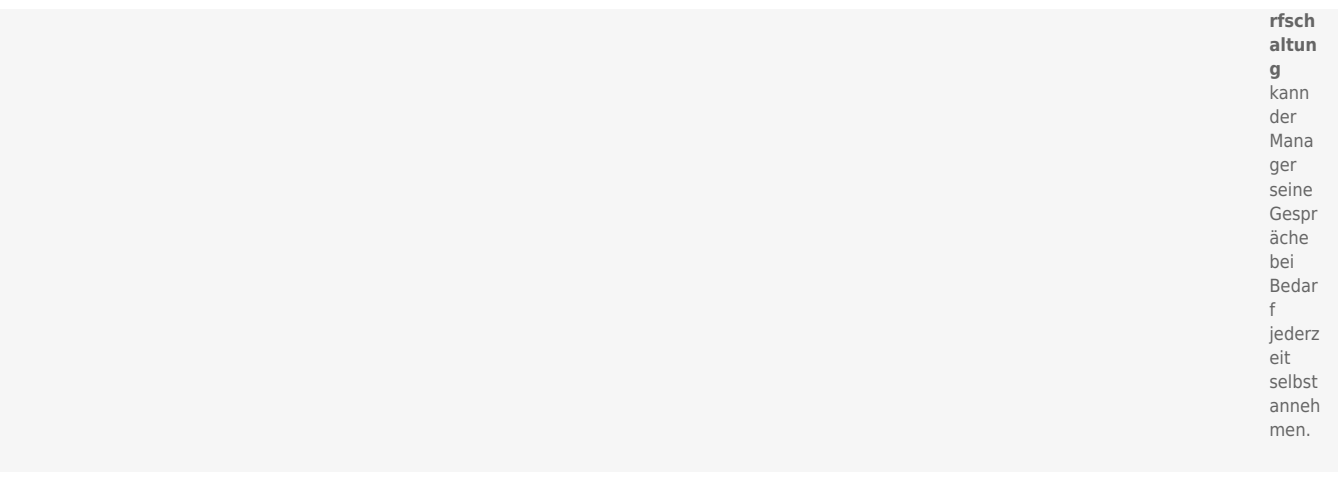

Zur Einrichtung einer Abwurfschaltung sind zwei [Gruppen vom Typ Benutzer](https://wiki.ucware.com/adhandbuch/benutzer_gruppen/gruppen/allg#gruppe_erstellen) erforderlich. Einer davon müssen Sie die Berechtigung manager über die andere Benutzergruppe [erteilen](https://wiki.ucware.com/adhandbuch/benutzer_gruppen/gruppen/allg#berechtigung_erteilen).

Anschließend lässt sich die Abwurfschaltung im UCC-Client von allen Beteiligen [aktivieren und benutzen.](https://wiki.ucware.com/benutzerhandbuch/hauptseite/abwurfschaltung/benutzen) Vorab muss der Träger der Manager-Rolle die Schaltung einmalig [konfigurieren.](https://wiki.ucware.com/benutzerhandbuch/hauptseite/abwurfschaltung/konfigurieren)

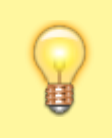

### **Hinweis:**

Für den Manager ist der [Anrufstatus](https://wiki.ucware.com/benutzerhandbuch/hilfe/symbole) seiner Assistenten **immer** [sichtbar](https://wiki.ucware.com/benutzerhandbuch/benutzereinstellungen/status). Dies gilt auch, wenn er sie nicht als Abwurfziel auswählt.

### **Schritt für Schritt**

Um eine Abwurfschaltung einzurichten, gehen Sie wie folgt vor:

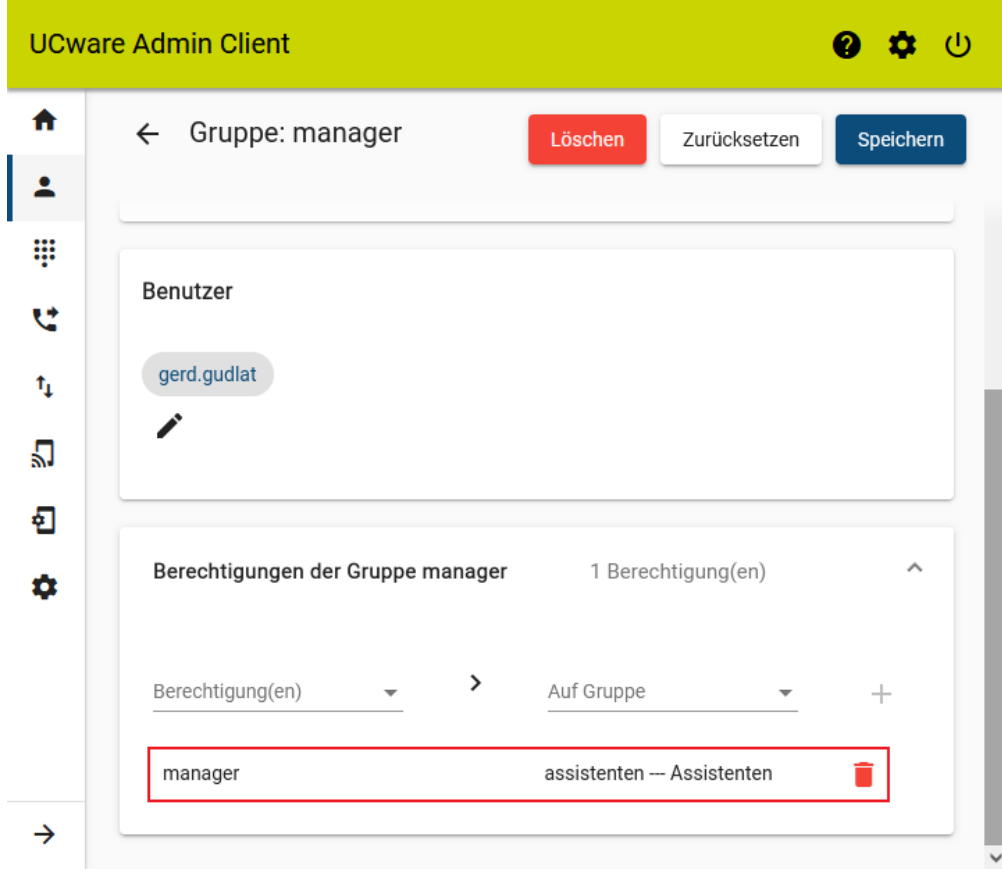

1. [Erstellen](https://wiki.ucware.com/adhandbuch/benutzer_gruppen/gruppen/allg#gruppe_erstellen) Sie eine Gruppe vom Typ **Benutzer**.

Alternativ verwenden Sie eine vorhandene Gruppe.

- 2. [Weisen](https://wiki.ucware.com/adhandbuch/benutzer_gruppen/gruppen/allg#mitglieder_oder_inhalte_zuweisen) Sie dieser Gruppe den/die gewünschten Benutzer in der Manager-Rolle zu.
- 3. [Erstellen](https://wiki.ucware.com/adhandbuch/benutzer_gruppen/gruppen/allg#gruppe_erstellen) Sie eine weitere Gruppe vom Typ **Benutzer**.

Alternativ verwenden Sie eine vorhandene Gruppe.

- 4. [Weisen](https://wiki.ucware.com/adhandbuch/benutzer_gruppen/gruppen/allg#mitglieder_oder_inhalte_zuweisen) Sie dieser Gruppe den/die gewünschten Benutzer in der Assistenten-Rolle zu.
- 5. [Erteilen](https://wiki.ucware.com/adhandbuch/benutzer_gruppen/gruppen/allg#berechtigung_erteilen) Sie der Manager-Gruppe die Berechtigung manager für die Assistenten-Gruppe.

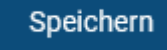

Nach einem [Reload](https://wiki.ucware.com/benutzerhandbuch/hilfe/ueber) des UCC-Clients können bzw. müssen Träger der Manager-Rolle ihre Abwurfschaltung für den erstmaligen Einsatz [konfigurieren.](https://wiki.ucware.com/benutzerhandbuch/hauptseite/abwurfschaltung/konfigurieren)

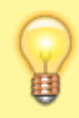

#### **Hinweis:**

6. Übernehmen Sie die Einstellungen mit .

Um zu vermeiden, dass **jeder** Manager auf **alle** Assistenten zugreifen kann, empfehlen sich pro Abwurfschaltung jeweils eigene Manager- und Assistenten-Gruppen.

From: <https://wiki.ucware.com/> - **UCware-Dokumentation**

Permanent link: **[https://wiki.ucware.com/adhandbuch/benutzer\\_gruppen/berechtigung/abwurfschaltung](https://wiki.ucware.com/adhandbuch/benutzer_gruppen/berechtigung/abwurfschaltung)**

Last update: **19.02.2024 09:15**

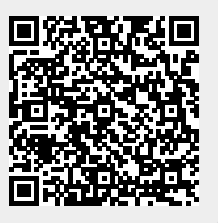